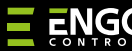

# PONAVLJAČ

### ZigBee mrežni repetitor

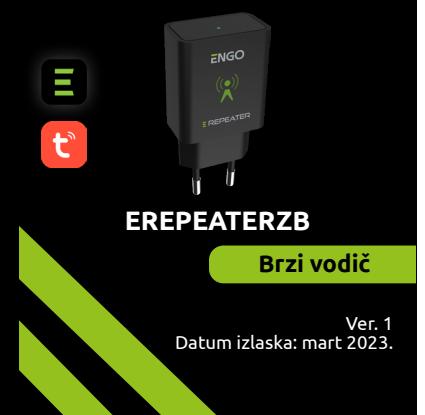

# $\Sigma$  매 32품

#### **Proizvođač:**

Engo Controls S.C. 43-200 Pszczina Gornoslaska 3E Poljska

#### **Distributer:**

QL CONTROLS Sp z o.o. Sp. k. 43-262 Kobielice Rolna 4 Poljska

#### **www.engocontrols.com**

## **Uvod**

Uređaj povećava domet ZigBee 3.0 bežične mreže u sistemu upravljanja izgrađenom na bazi proizvoda ENGO Controls. Dobro funkcioniše tamo gde je bežično povezivanje ometano rastojanjem ili drugim preprekama (betonski zidovi, ojačani plafoni, itd.). Repetitor je dodatak sistemu i ne radi samostalno Za njegov pravilan rad potreban je ZigBee 3.0 (EGATEZB) gateway, dostupan u ponudi.

## **PAŽNJA:**

Ovaj proizvod se mora koristiti zajedno sa EGATEZB ZigBee gateway-om (kupuje se zasebno).

## **Kompatibilnost proizvoda**

Proizvod je usklađen sa sledećim direktivama EU: 2014/30/EU, 2014/35/EU, 2014/53/EU i 2011/65/EU.

## **Bezbednost**

Koristite u skladu sa važećim nacionalnim i EU propisima. Koristite uređaj kako je predviđeno, držeći ga suvim. Proizvod samo za internu upotrebu. Pročitajte ceo priručnik pre početka montaže i pre upotrebe proizvoda.

## **PAŽNJA:**

Mogu postojati dodatni zahtevi za zaštitu celokupne instalacije, za koje je odgovoran instalater.

## **Tehnički podaci**

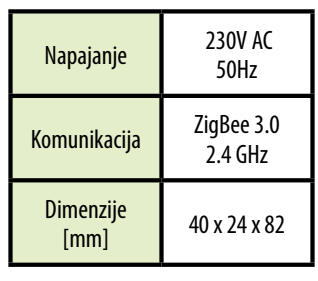

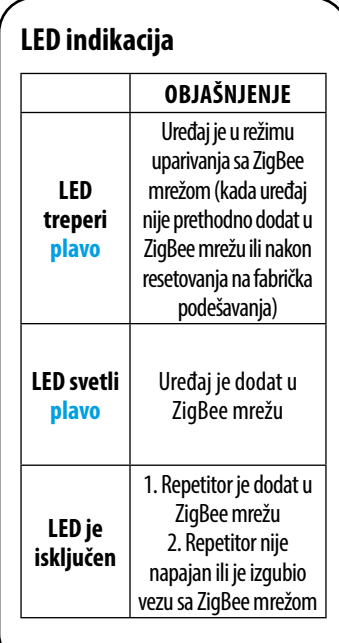

## **Instaliranje repetitora u aplikaciji**

Uverite se da je ruter u dometu vašeg mobilnog telefona. Proverite da li ste povezani na Internet. Ovo će skratiti vreme uparivanja uređaja.

#### **KORAK 1 -** PREUZMITE APLIKACIJU **ENGO SMART**

Preuzmite aplikaciju ENGO Smart sa Google Plai-a ili Apple App Store-a i instalirajte je na svoj mobilni uređaj.

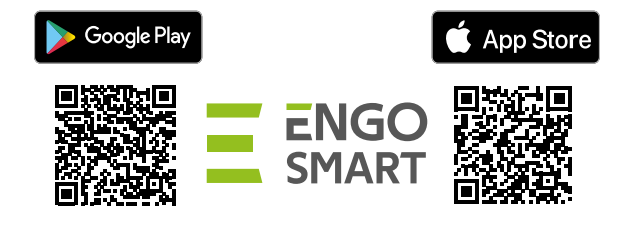

#### **KORAK 2 –** REGISTROVITE NOVI NALOG

Da biste registrovali novi nalog, sledite dole navedene korake:

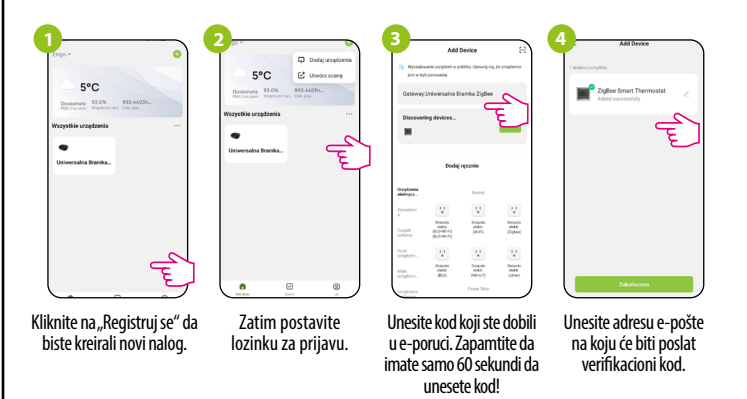

### **KORAK 3 -** INSTALACIJA ZigBee 3.0 REPEATERA U APLIKACIJI

Nakon što instalirate aplikaciju i kreirate nalog, sledite ove korake:

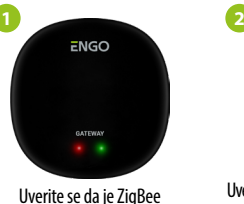

Gateway dodat u aplikaciju.

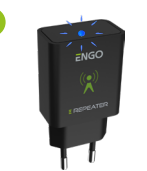

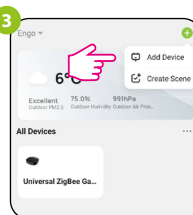

Uverite se da je repetitor uključen. LED treba da treperi plavo. Ako ne, isključite i uključite uređaj tri puta (pogledajte Resetovanje na fabrička podešavanja)

Izaberite "Dodai uređaje".

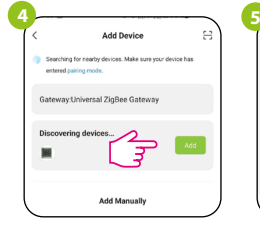

Kada ZigBee kapija ispravno traži repetitor, kliknite na dugme "Add".

Imenujte uređaj i kliknite: Gotovo.

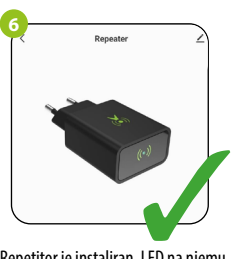

Repetitor je instaliran. LED na njemu svetli plavo, a njegov glavni interfejs ie prikazan u aplikaciji.

## **RESET (ulazak u režim uparivanja)**

Isključite i ponovo povežite REPEATER (pojačivač snage) tri puta u intervalima od 3 sekunde. LED na uređaju će treptati, što znači da je REPEATER uklonjen iz ZigBee mreže i memorije gateway-a i da je ušao u režim uparivanja. Možete ga dodati nazad u ZigBee mrežu (pogledajte KORAK 3 - INSTALACIJA EREPEATERZB-a U APLIKACIJI).

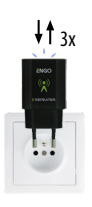